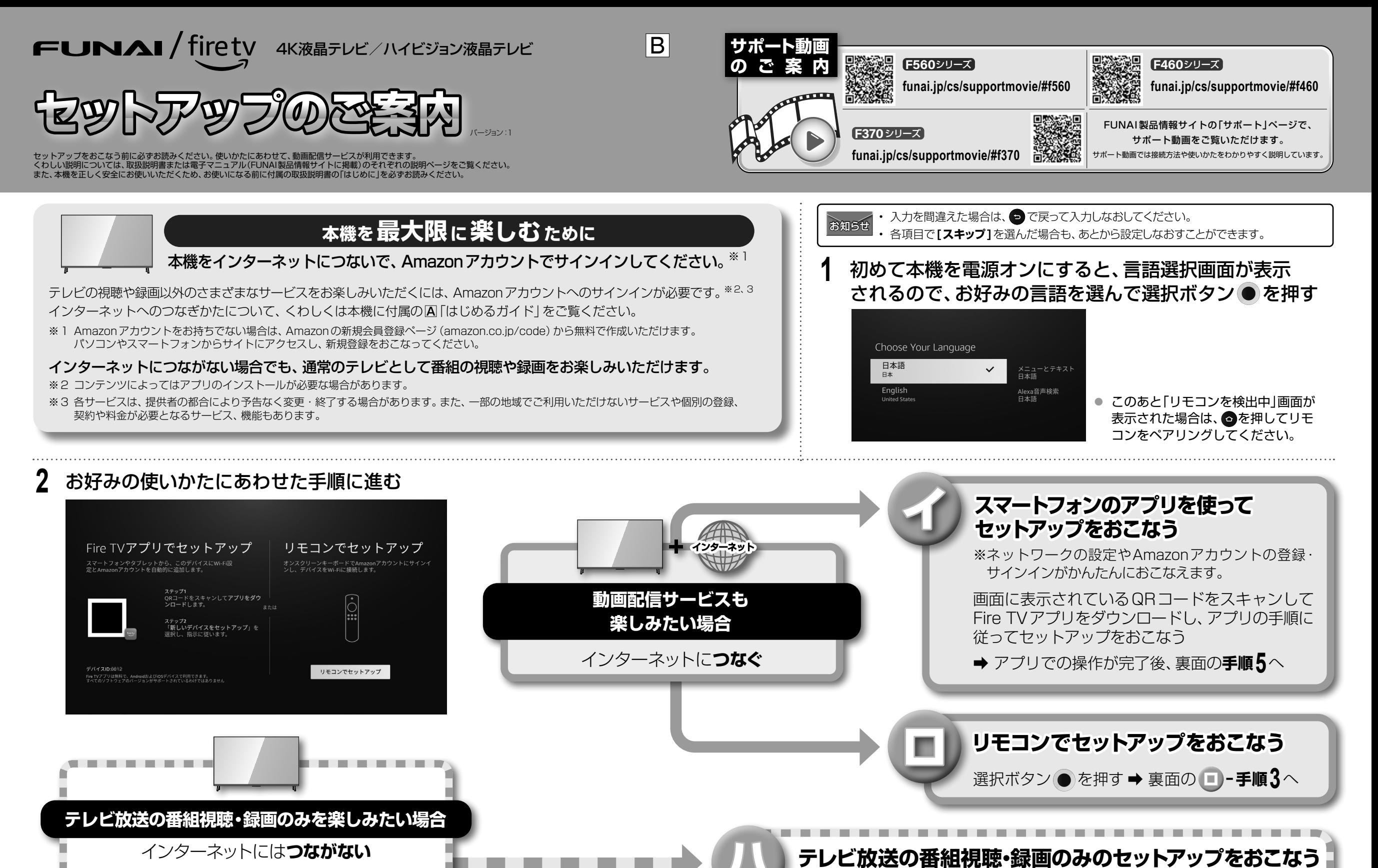

選択ボタン●を押す→裏面のハー手順3へ

※セットアップ完了後、インターネットへの接続やAmazon 。アカウントにサインインすることも可能です

• Amazon、Fire及びこれらに関連するすべての商標は、Amazon.com, Inc. 又はその関連会社の商標です.

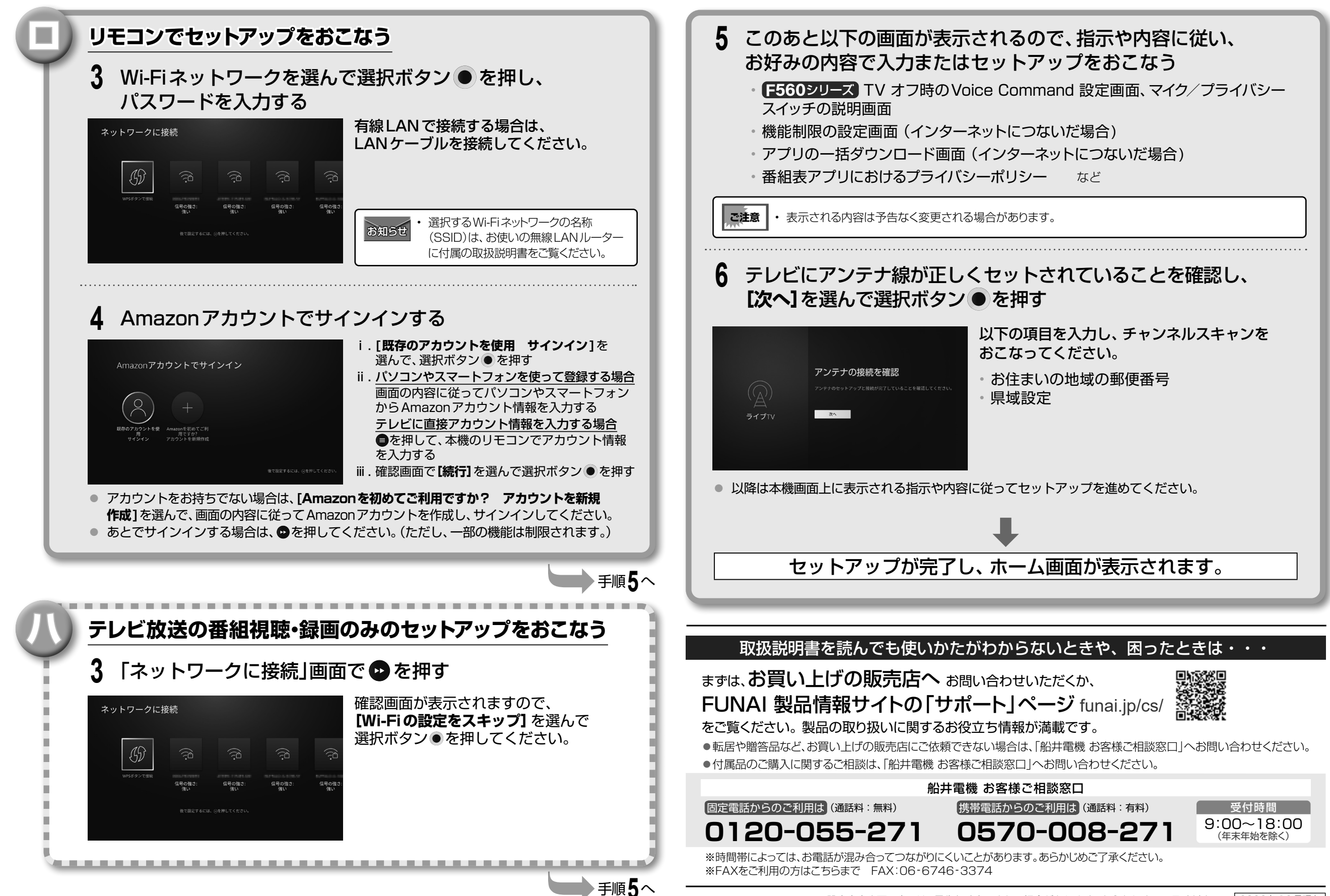

※設定内容や画面表示は、予告なく変更される場合があります。あらかじめご了承ください。 2023年12月現在